# **СОГЛАСОВАНО УТВЕРЖДАЮ**

**О. Л. Луньков 2017 г.**

**Директор Технический директор ООО «Элтех» ООО «ИЦРМ»**

 $\overline{\mathbf{z}}$ М. С. Казаков CTRE  $2\overline{b}$ 2017 г. «Испытатель разработок в области метрологии **CORC.** 

# **ИЗМЕРИТЕЛИ МНОГОФУНКЦИОНАЛЬНЫЕ ТЕЛЕМЕТИЧЕСКИЕ «ТВЕРЦА-ТМ»**

**Методика поверки**

г. Видное

2017 г.

# Содержание

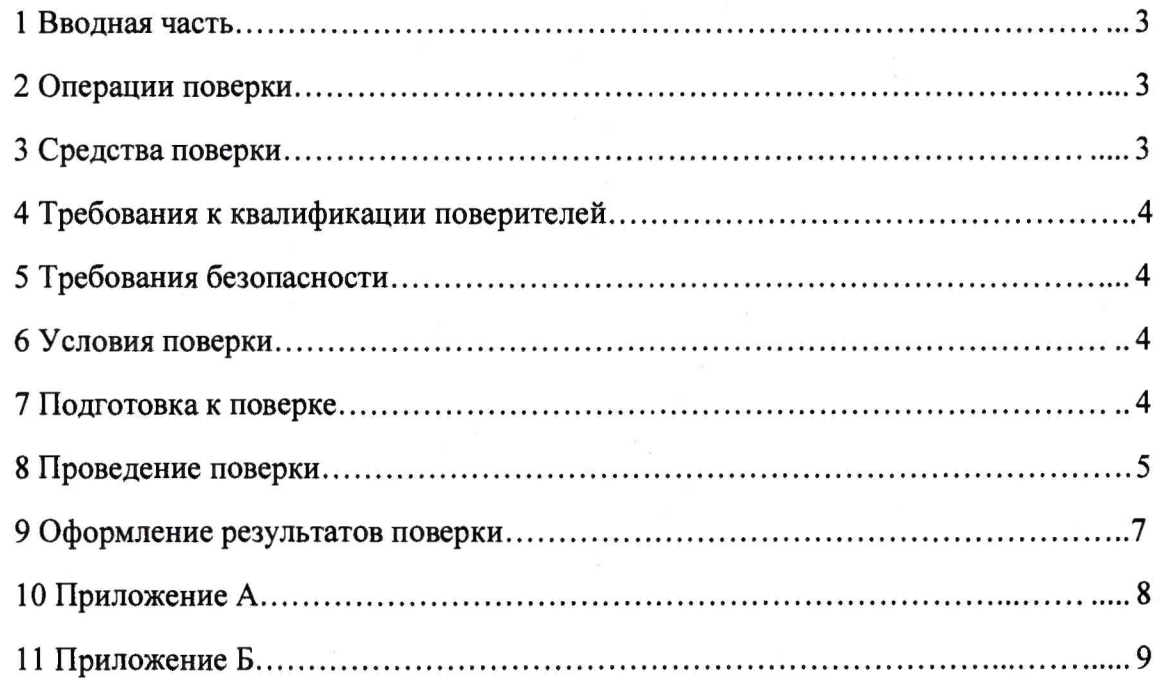

## 1 ВВОДНАЯ ЧАСТЬ

1.1 Настоящая поверки распространяется методика на измерители многофункциональные телеметрические «Тверца-ТМ» (далее по тексту - Тверца-ТМ или измерители) и устанавливает методику их первичной и периодической поверок.

1.2 На первичную поверку следует предъявлять измеритель, до ввода в эксплуатацию и после ремонта.

1.3 На периодическую поверку следует предъявлять измеритель в процессе эксплуатации и хранения.

1.4 Рекомендованный интервал между поверками 4 года.

### 2 ОПЕРАЦИИ ПОВЕРКИ

2.1 При проведении поверки выполняют операции, указанные в таблице 1. Таблица 1

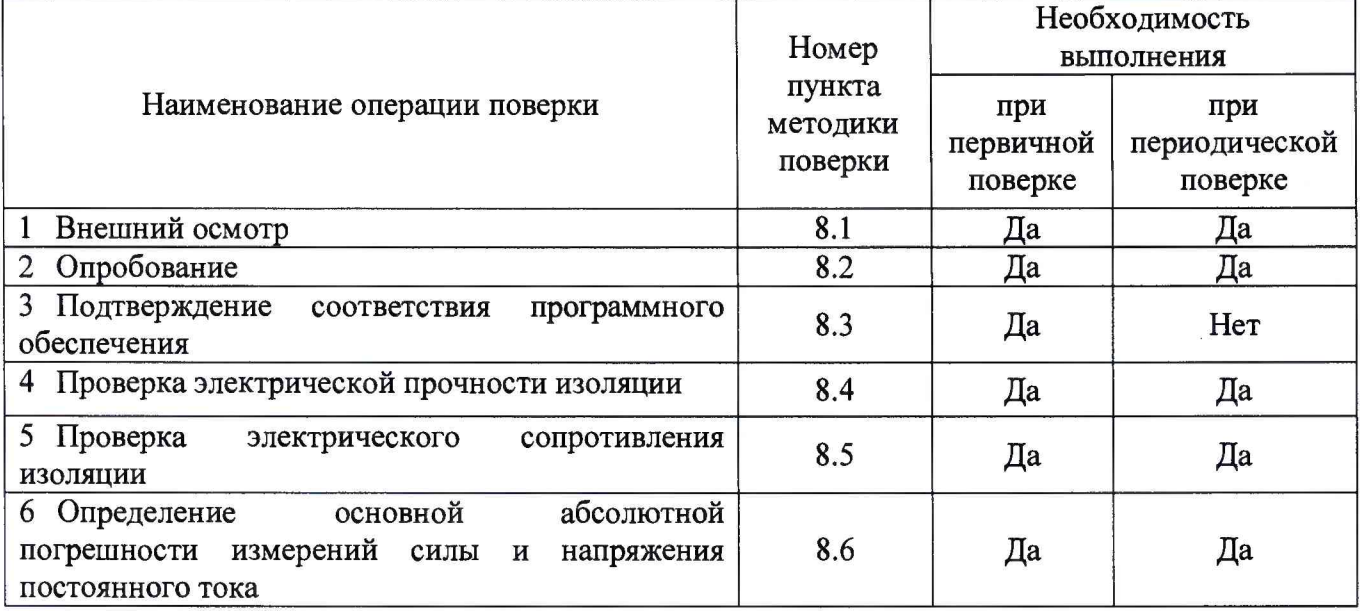

### 3 СРЕДСТВА ПОВЕРКИ

3.1 При проведении поверки рекомендуется применять средства поверки, приведённые в таблице 2.

Таблица 2

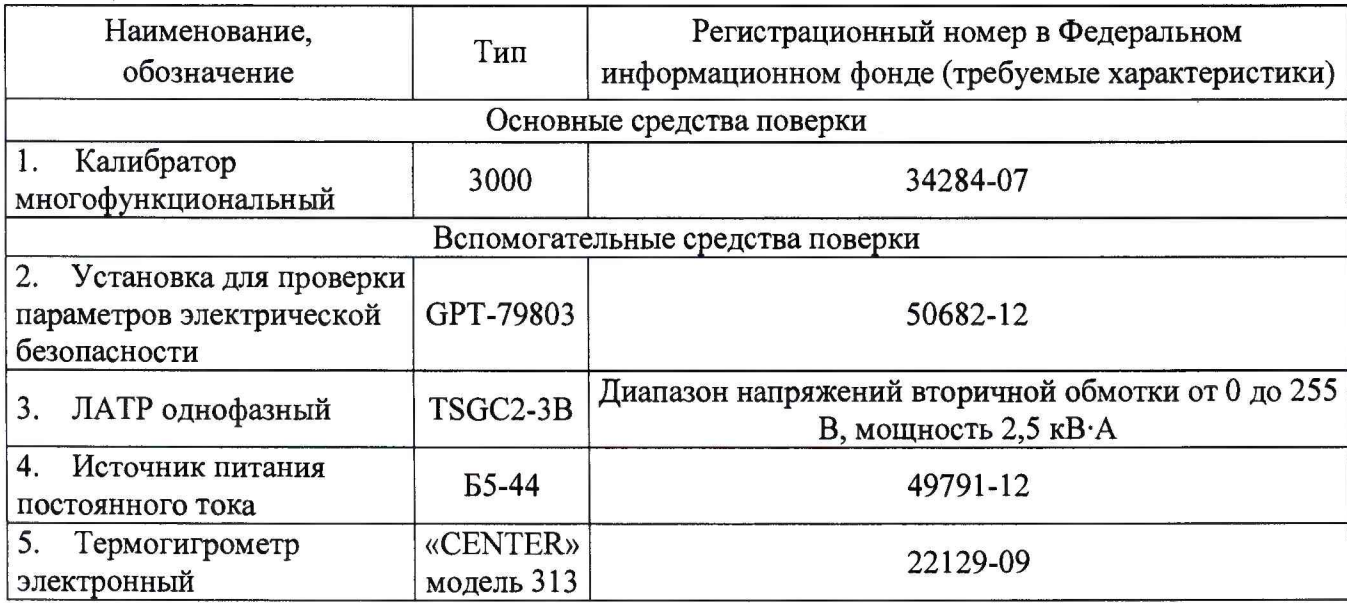

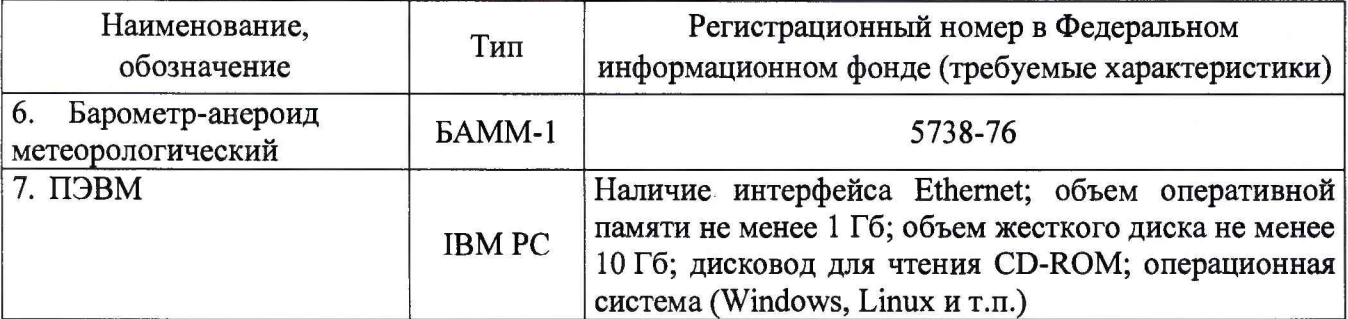

**3.2 Допускается применение других средств поверки, обеспечивающих определение** характеристик измерителей с требуемой точностью.

3.3 Применяемые средства поверки должны быть исправны.

<span id="page-3-0"></span>3.4 Средства измерений должны иметь действующие свидетельства о поверке. Испытательное оборудование должно быть аттестовано.

### **4 ТРЕБОВАНИЯ К КВАЛИФИКАЦИИ ПОВЕРИТЕЛЕЙ**

4.1 К проведению поверки допускают лица, имеющие документ о повышении квалификации в области поверки средств измерений электрических величин.

4.2 Поверитель должен пройти инструктаж по технике безопасности и иметь действующее удостоверение на право работы в электроустановках с напряжением до 1000 В с квалификационной группой по электробезопасности не ниже IV.

#### **5 ТРЕБОВАНИЯ БЕЗОПАСНОСТИ**

5.1 При проведении поверки должны быть соблюдены требования безопасности, установленные ГОСТ 12.3.019-80, «Правилами техники безопасности, при эксплуатации электроустановок потребителей», «Межотраслевыми правилами по охране труда (правилами безопасности) при эксплуатации электроустановок». Должны быть соблюдены также требования безопасности, изложенные в эксплуатационных документах на измерители и применяемые средства поверки.

5.2 Средства поверки, которые подлежат заземлению, должны быть надежно заземлены. Подсоединение зажимов защитного заземления к контуру заземления должно производиться ранее других соединений, а отсоединение - после всех отсоединений.

5.3 Подключение соединительных кабелей и проводов должно производиться только при их обесточивании со стороны источника энергии.

<span id="page-3-1"></span>5.4 Монтаж и эксплуатация измерителей должны выполняться в соответствии с руководством по эксплуатации.

#### **6 УСЛОВИЯ ПОВЕРКИ**

6.1 При проведении поверки должны соблюдаться следующие условия измерений:

- температура окружающего воздуха от 10 до 30 °С;
- $-$  относительная влажность воздуха от 30 до 80 %;
- атмосферное давление от 84,0 до 106,7 кПа.

## **7 ПОДГОТОВКА К ПОВЕРКЕ**

7.1 Перед проведением поверки необходимо выполнить следующие подготовительные работы:

- провести технические и организационные мероприятия по обеспечению безопасности проводимых работ в соответствии с действующими положениями ГОСТ 12.2.007.0-75;

 $-$  выдержать измеритель в условиях окружающей среды, указанных в п. 6.1, не менее 2 ч, если он находился в климатических условиях, отличающихся от указанных в п.6.1;

- подготовить к работе средства измерений, используемые при поверке, в соответствии с руководствами по их эксплуатации;

- после включения ПЭВМ и запуска ее операционной системы необходимо скопировать или установить с компакт диска программную папку «GSM Monitor».

#### **8 ПРОВЕДЕНИЕ ПОВЕРКИ**

8.1 Внешний осмотр

При проведении внешнего осмотра измерителя проверяется отсутствие механических повреждений на наружных поверхностях его корпуса, отсутствие повреждений разъемных соединителей, целостность маркировки. Внешний вид измерителя должен соответствовать приведенному в руководстве по эксплуатации.

Результат внешнего осмотра считается положительным, если соблюдаются вышеуказанные требования.

8.2 Опробование

Опробование необходимо осуществлять в следующем порядке:

1) подготовить измерители к работе согласно руководству по эксплуатации;

2) подключить Тверца-ТМ к источнику питания постоянного тока Б5-44 (далее источник);

3) с момента подачи питания на Тверца-ТМ проконтролировать проведение регистрации измерителя в GSM (мигание светодиода модема с частотой 0,3 Гц);

4) включить компьютер с подключенным модемом GSM «М1- 02 USB» и загрузить программу «System Manager» программного комплекса «GSM Monitor» (далее - программа), убедиться, что на экране монитора появилось соответствующее окно программы;

5) создать в поле имен измерителей новый измеритель с номером SIM-карты, вставленной в Тверца-ТМ;

6) проконтролировать изменение информационных настроек на экране ЖКИ измерителя в соответствии с произведенным конфигурированием.

Результат проверки считается положительным, если загрузка операционной системы прошла успешно, программа «GSM Monitor» успешно запущена, измерители позволяют установить новые настройки, а также на экране измерителей производится индикация результатов введенных настроек.

8.3 Подтверждение соответствия программного обеспечения

Встроенное программное обеспечение (далее по тексту - ПО) измерителей многофункциональных телеметрических «Тверца-ТМ» может быть проверено, установлено или переустановлено только на заводе-изготовителе с использованием специальных средств программно-технических устройств, поэтому при поверке встроенное программное обеспечение не проверяется. Проверка внешнего программного обеспечения, используя алгоритм вычисления цифрового идентификатора md5, производится в следующей последовательности:

1) проверить наименование ПО, идентификационное наименование и версию программного обеспечения;

2) запустить программу md5\_filechecker;

3) с помощью команды «Обзор» выбрать по наименованию имя проверяемого файла;

4) с помощью команды «Рассчитать» получить контрольную сумму проверяемого файла.

5) затем с помощью команды «Проверить» ввести контрольную сумму исполняемого кода, указанную в приложении Б.

Результат проверки считается положительным, если наименование ПО, идентификационное наименование и версия программного обеспечения, а также введенная контрольная сумма и «рассчитанная» совпадают с указанным в приложении Б.

8.4 Проверка электрической прочности изоляции

1) Проверку электрической прочности изоляции измерителей проводить при помощи установки для проверки параметров электрической безопасности GPT-79803 (далее по тексту - установка) между цепями, приведёнными в таблице 3.

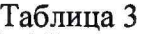

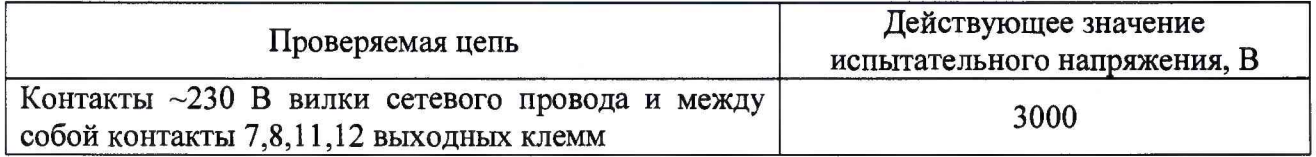

2) Во время испытаний на измерители не подают питание, но автоматические выключатели сетевого питания устанавливают в положение «включено».

3) На проверяемую цепь подать испытательное напряжение переменного тока частотой 50 Гц со среднеквадратичным значением 57 В, увеличивая его в течение 5 с до значения, указанного в таблице 3 дня данной цепи. Поддерживать заданное значение напряжения неизменным в течение 1 мин.

Результат проверки считается положительным, если не произошло пробоя изоляции или повторяющегося искрения. Появление коронного разряда или шума при испытаниях не является признаком неудовлетворительных результатов испытаний.

8.5 Проверку сопротивления изоляции

1) Проверку проводить между цепями, указанными в таблице 3.

2) Сопротивление изоляции измерять с помощью установки.

3) Во время испытаний на измерители не подают питание, но автоматические выключатели сетевого питания устанавливают в положение «включено».

4) На проверяемую цепь подать испытательное напряжение равное 500 В.

5) Через 30 с после подачи испытательного напряжения произвести отсчёт показаний.

Результат проверки считается положительным, если измеренные значения сопротивления не менее 20 МОм.

8.6 Определение основной абсолютной погрешности измерений силы и напряжения постоянного тока

Определение погрешности измерений силы и напряжения постоянного тока проводить следующим образом:

1) Собрать схему проверки согласно рисунку 1 и подготовить приборы в соответствии с их руководствами по эксплуатации.

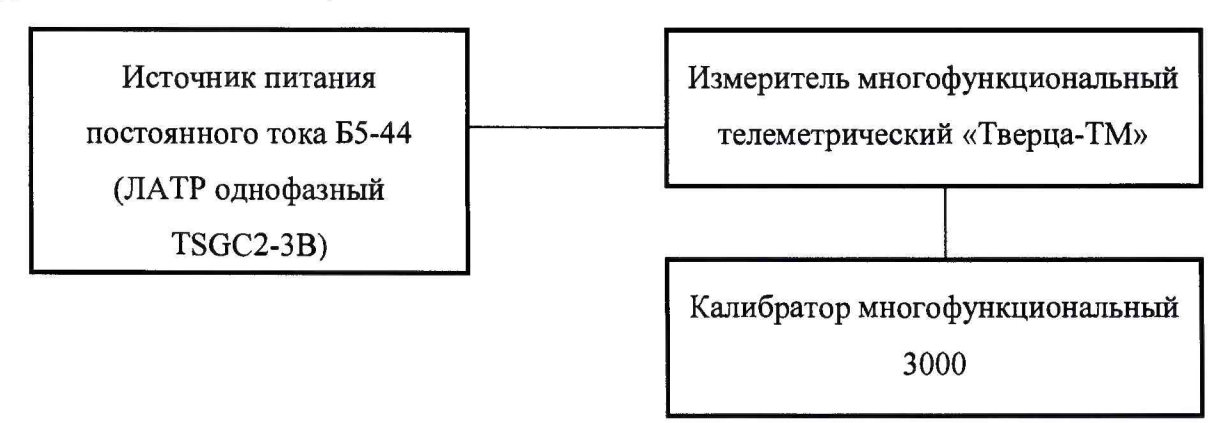

Рисунок 1 - Схема определения основной абсолютной погрешности измерений силы и напряжения постоянного тока

2) Установить выходной сигнал с калибратора многофункционального 3000 (далее по тексту - калибратор) с параметрами испытательных сигналов в соответствии с таблицей 4 на все измерительные каналы по очереди.

3) Для проверки измерения напряжения постоянного тока для защитного входа использовать клеммы измерения потенциала измерителя Тверца-ТМ, для проверки силы постоянного тока для измерительного входа использовать измерительный шунт из комплекта поставки измерителя и напряжение постоянного тока для измерительного входа подключить к клемма 7 (+) и 8 (-) измерителя.

4) Для воспроизведения силы постоянного тока с калибратора использовать внешнюю опцию ЕА012 (усилитель).

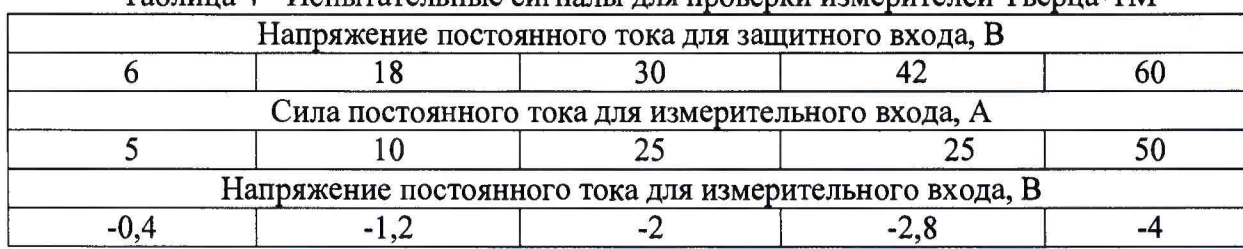

Таблица 4 - Испытательные сигналы для проверки измерителей Тверца-ТМ

5) Измеренные значения с помощью измерителей Тверца-ТМ фиксировать и рассчитать пределы допускаемой основной абсолютной погрешности.

При нормировании пределов допускаемой основной погрешности измерителей в форме абсолютной погрешности погрешность измерений данного параметра А, В (А), рассчитывается по формуле (1):

$$
\Delta = X - X_0,\tag{1}
$$

где  $X_0$  – эталонное (задаваемое с калибратора) значение характеристики, B (A);

*X -* измеренное значение характеристики, В (А).

Результат проверки считается положительным, если полученные значения основной абсолютной погрешности измерений силы и напряжения постоянного тока находятся в пределах, указанных в приложении А.

#### **9 ОФОРМЛЕНИЕ РЕЗУЛЬТАТОВ ПОВЕРКИ**

<span id="page-6-0"></span>9.1 Результаты поверки измерителей оформляют в соответствии с Приказом Министерство промышленности и торговли РФ от 2 июля 2015 г. № 1815 «Об утверждении Порядка проведения поверки средств измерений, требования к знаку поверки и содержанию свидетельства о поверке».

9.2 При положительном результате поверки измерители удостоверяются записью в формуляре, заверяемой подписью поверителя и знаком поверки или выдают «Свидетельство о поверке».

9.3 При отрицательном результате поверки измерители не допускаются к дальнейшему применению, знак поверки гасится, выписывается «Извещение о непригодности» или делается соответствующая запись в формуляре на измерители.

# **ПРИЛОЖЕНИЕ** А

# **(обязательное)**

# **Метрологические характеристики измерителей**

# Таблица А.1 - Основные метрологические характеристики измерителей

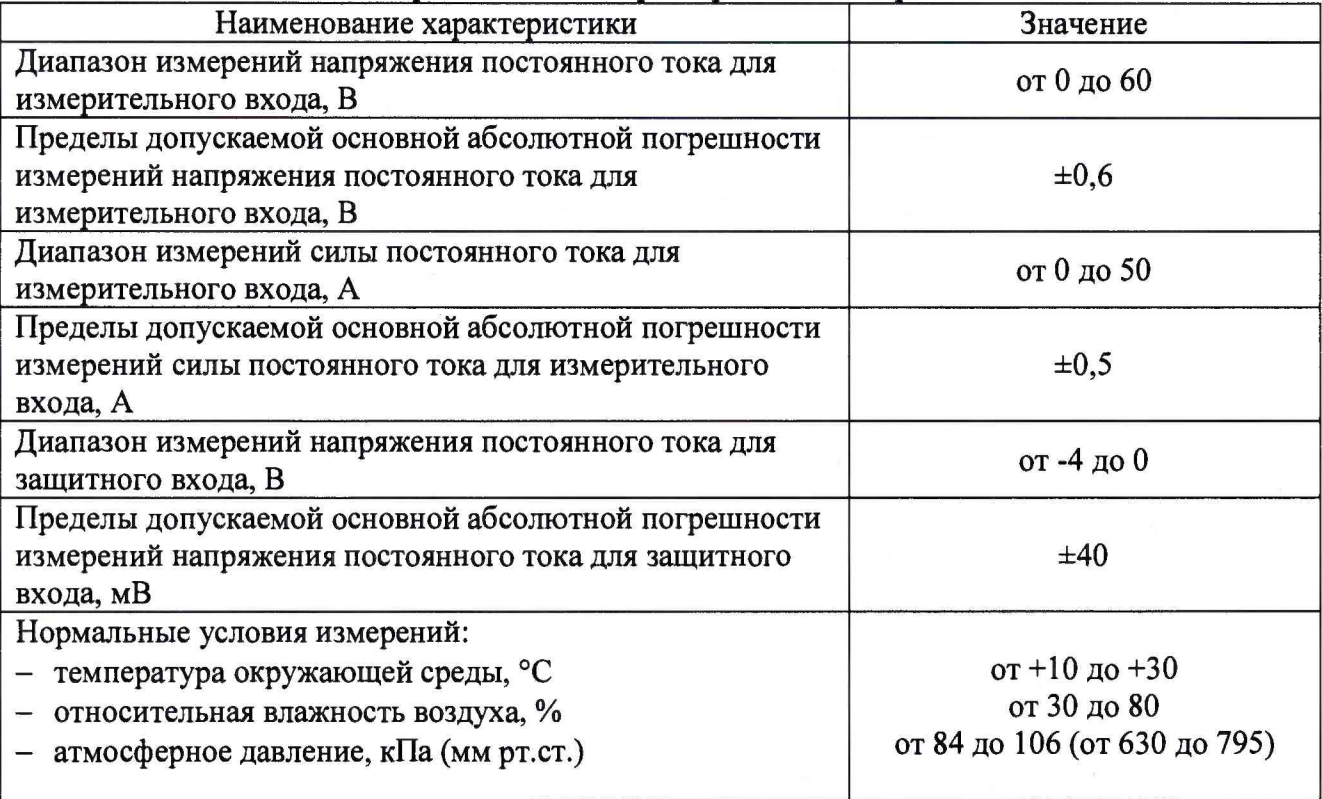

# ПРИЛОЖЕНИЕ Б

#### **(обязательное)**

#### **Характеристики программного обеспечения измерителей**

Идентификационные данные программного обеспечения (далее - ПО) измерителей приведены в таблице Б.1.

Системное программное обеспечение (встроенное) реализовано аппаратно и является метрологически значимым.

Внешнее ПО «GSM Monitor» устанавливается на персональный компьютер и предназначено для сбора информации с измерителей, хранения и представления пользователю в удобном виде.

Встроенное программное обеспечение измерителей может быть проверено, установлено или переустановлено только на заводе-изготовителе с использованием специальных программно-технических устройств.

Таблица Б.1 - Идентификационные данные ПО

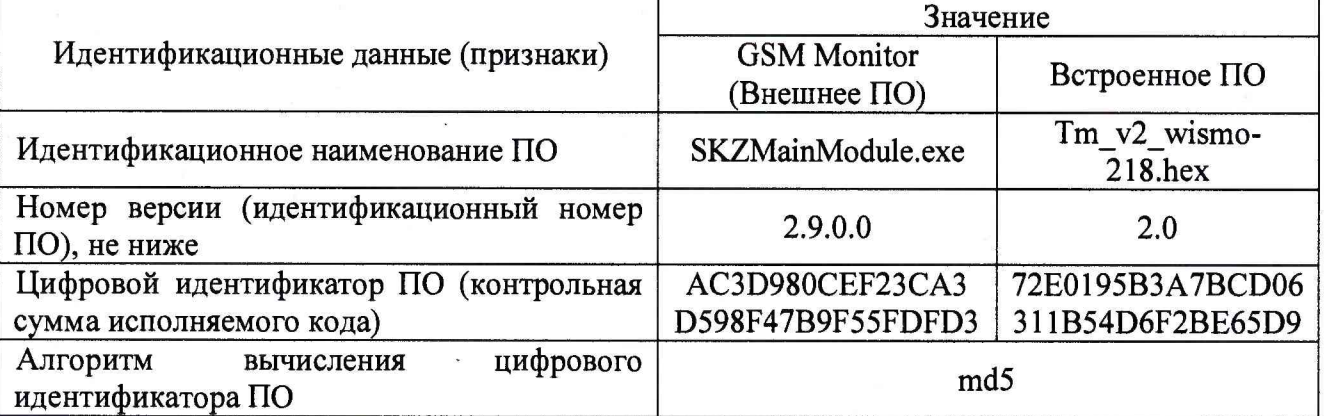

Уровень защиты ПО от непреднамеренных и преднамеренных изменений - «высокий» в соответствии с рекомендациями Р 50.2.077-2014.